DL/Teful Tips

<u>Question</u>: How do I deter cheating on online tests and quizzes?

<u>Answer</u>: Pull random questions from question pools in your course.

- 1. After building a new test, hover over 'Reuse Question' button at the top of the screen
- 2. Click 'Create a Random Block'
- 3. In the section labeled 'Pool', click checkbox for the appropriate question pool
- 4. Scroll down
- 5. In the section labeled 'Question Types', click radio button for 'All Pool Questions'
- 6. Click 'Submit'
- 7. Change the 'Number of Questions to display' to the number you want from the pool
- 8. Click 'Submit'.
- 9. Change the 'Points per question' to the appropriate number.
- 10. Click 'Submit'.
- 11. Click 'Ok'

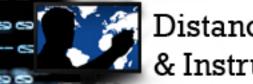

Distance Learning & Instructional Technologies